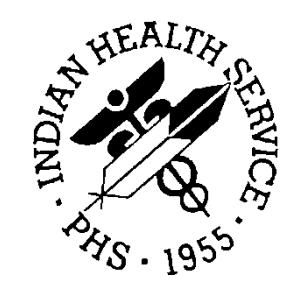

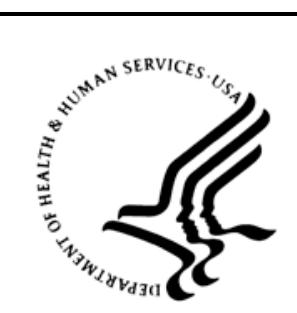

### RESOURCE AND PATIENT MANAGEMENT SYSTEM

# **Electronic Health Record**

# (EHR)

# **Installation/Configuration Guide CCD/C32 Component**

Version 1.1 Patch 9 November 2011

Office of Information Technology (OIT) Division of Information Resource Management Albuquerque, New Mexico

# **Table of Contents**

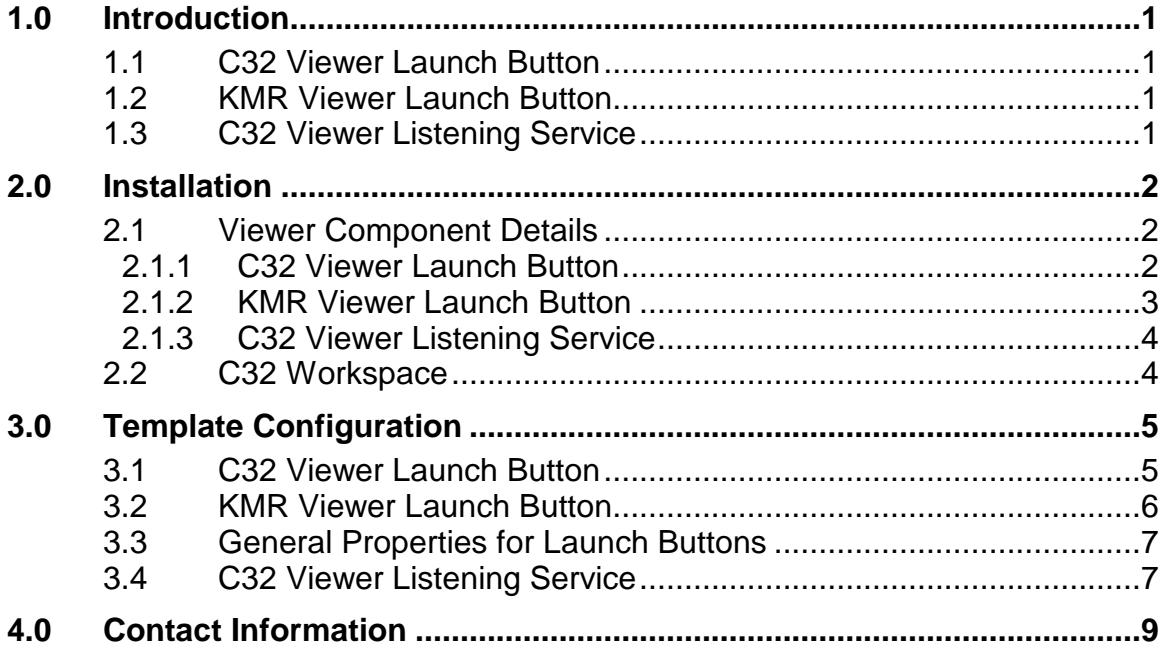

# **Table of Figures**

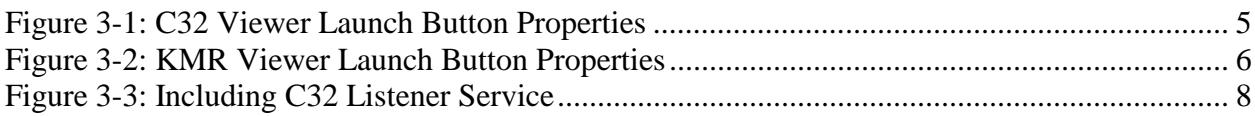

# <span id="page-3-0"></span>**1.0 Introduction**

There are three registered components for the C32/KMR viewer capability. They are:

- BEHCCDC32.BEHC32Button (C32 Viewer Launch Button)
- BEHCCDC32.BEHKmrButton (KMR Viewer Launch Button)
- BEHC32Service.BEHC32TcpService (C32 Viewer Listening Service)

The buttons are designed to be placed on the main screen header bar (where Patient, Visit, Encounter, and so on are located).

### <span id="page-3-1"></span>1.1 C32 Viewer Launch Button

This button launches the viewer display form as a separate window providing the target Ensemble C32 service URL. The display form initiates a request to the target Ensemble C32 service, indicating the reply is to be handled by the C32 Viewer Listening Service. It awaits the response retrieved by the Listening service. The response is displayed.

### <span id="page-3-2"></span>1.2 KMR Viewer Launch Button

This button launches the viewer display form for the KMR NHIN Inbox as a separate window providing the target KMR service URL. The display form initiates a request to the target KMR service handling the response directly to the viewer screen.

# <span id="page-3-3"></span>1.3 C32 Viewer Listening Service

This service listens on a dynamic port of the local machine for C32 responses from the Ensemble C32 provider service. It passes events, C32Data, and or C32Errors to the viewer display form for display of the data or error as needed.

# <span id="page-4-0"></span>**2.0 Installation**

The viewer support functions are installed and registered with IHS EHR Version 1.1 Patch 9 (CareVue OpenVista RC5). Refer to the appropriate KIDS build and notes for additional information.

### <span id="page-4-1"></span>2.1 Viewer Component Details

#### <span id="page-4-2"></span>2.1.1 C32 Viewer Launch Button

This component has the following installed configuration:

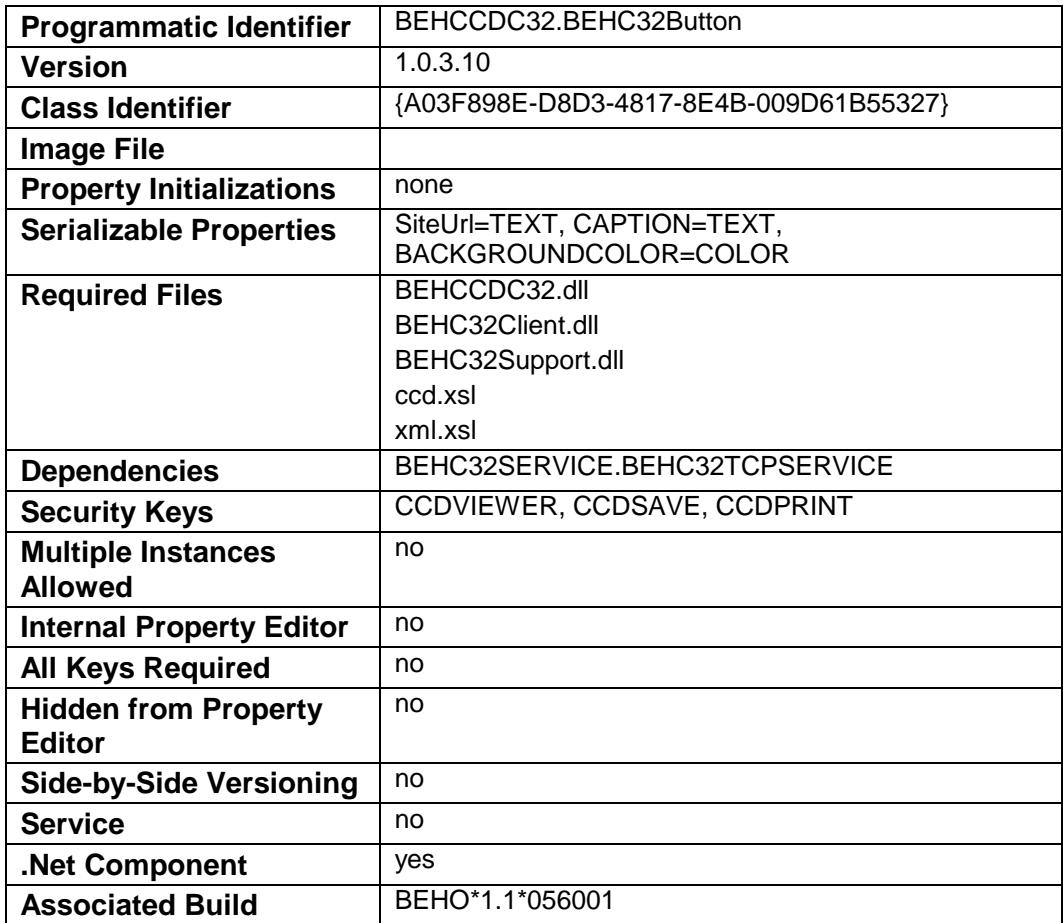

**Note**: If the site uses Terminal Services for Remote Desktop Access to the server for session operation, create a directory C:\C32[1](#page-5-1) on the Terminal Services server, *giving full control to the Windows Users or Group that will be using the CCD Viewer support*. If the users do not have sufficient permissions, the application will fail. Otherwise, there are no specific implementation or maintenance tasks associated with this component.

#### <span id="page-5-0"></span>2.1.2 KMR Viewer Launch Button

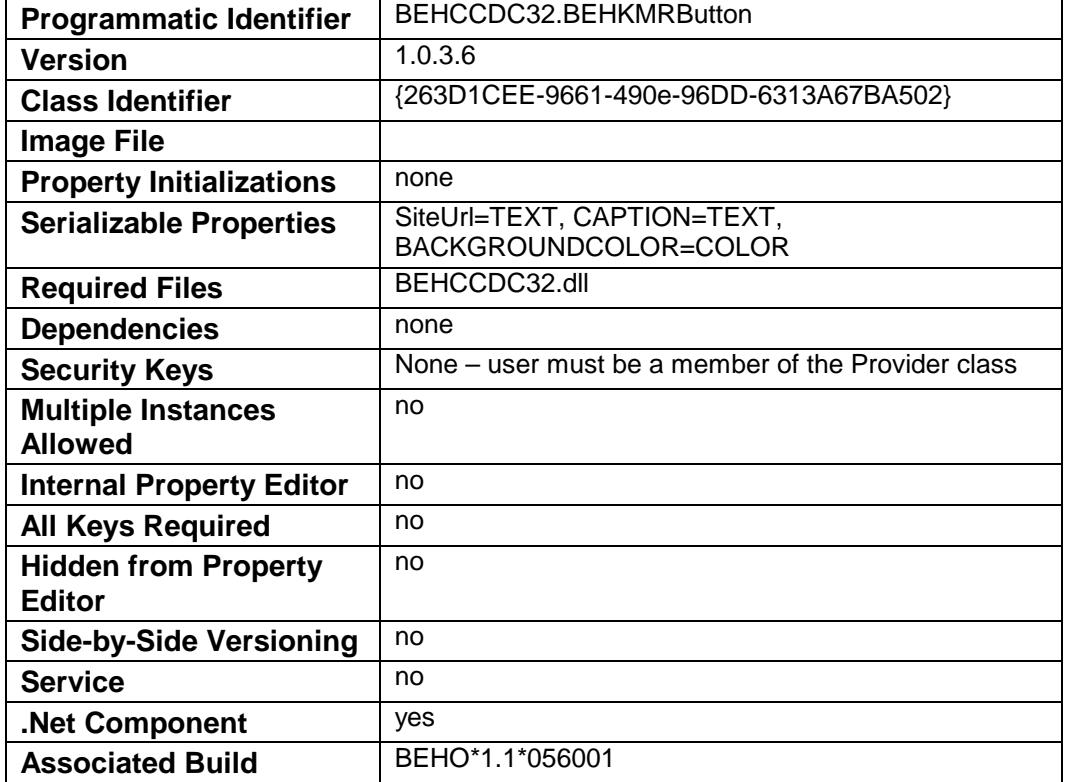

This component has the following configuration:

There are no specific implementation or maintenance tasks associated with this component.

<span id="page-5-1"></span><sup>&</sup>lt;sup>1</sup> This directory is used to hold encrypted CCD documents for sessions while the documents are active in a viewer.

#### <span id="page-6-0"></span>2.1.3 C32 Viewer Listening Service

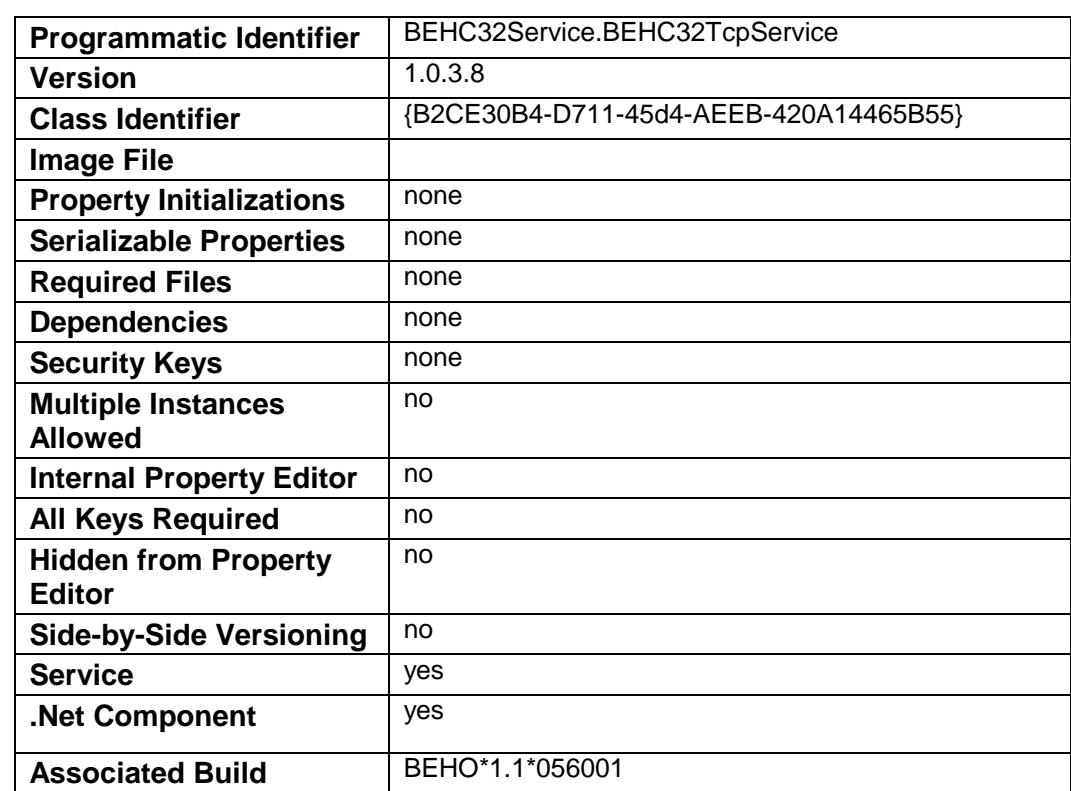

This component has the following configuration:

There are no specific implementation or maintenance tasks associated with this component.

### <span id="page-6-1"></span>2.2 C32 Workspace

The CCD/C32 support uses a directory, C: $\langle$ C32, as its workspace to hold encrypted XML and HTML files used by the viewer while a given patient record is being viewed.

This directory must have its security setting set to Full Control for the Windows user accessing C32 support. If the session access is via RDP/Terminal Services to the server, the server needs this configuration. If the access runs the EHR session on a local machine, the user needs the control for the C:\C32 directory of the local machine. If the user(s) do not have sufficient permissions, the application will fail.

Installation/Configuration Guide CCD/C32 Component **Installation** November 2011

# <span id="page-7-0"></span>**3.0 Template Configuration**

### <span id="page-7-1"></span>3.1 C32 Viewer Launch Button

The C32 launch button provides a number of properties that can be set as desired and some to be set to configure the instance of the service.

The properties are shown in the [Figure 3-1.](#page-7-2)

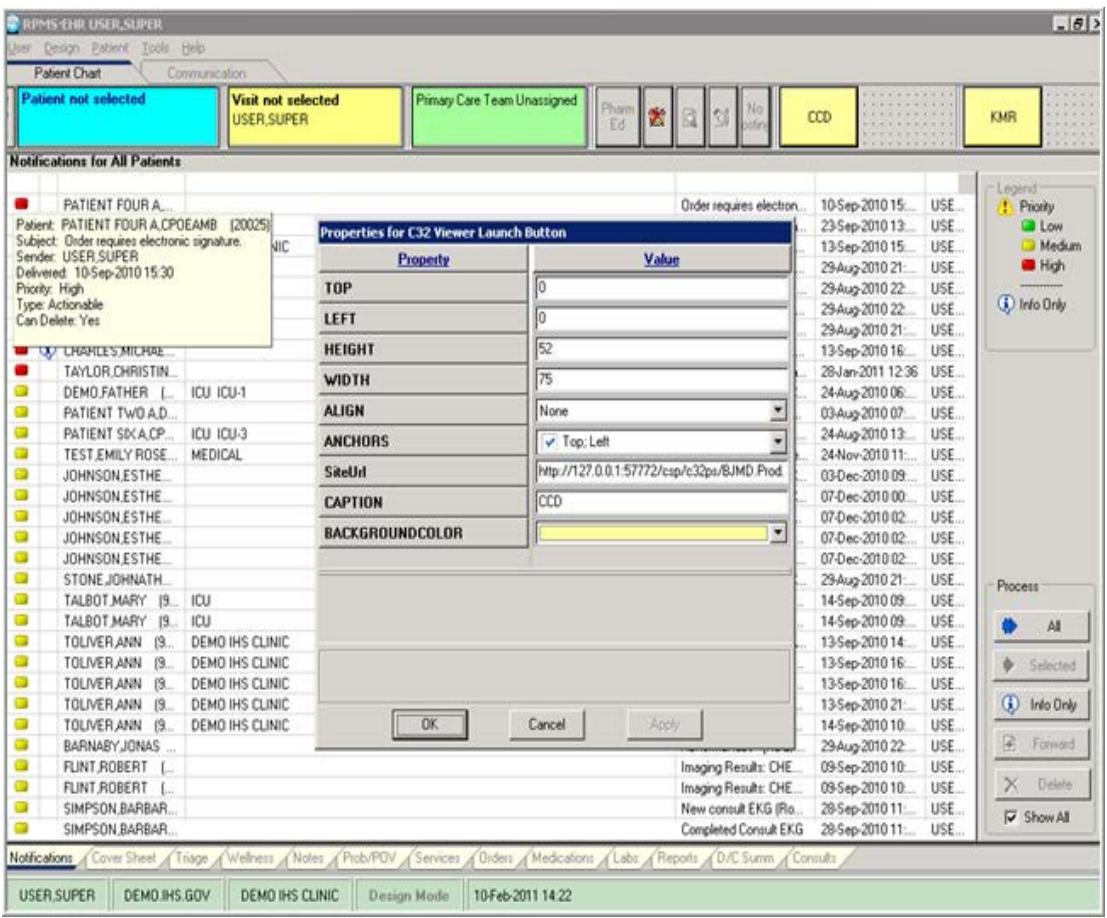

<span id="page-7-2"></span>Figure 3-1: C32 Viewer Launch Button Properties

The SiteUrl property is used to define the Ensemble C32 pull service location. The Site URL is the address of the Ensemble pull service. The location is the Ensemble/Cache server that your session is or will be using. For example, Projwin09 ihs would look like:

[http://projwin09](http://projwin09-ihs.medsphere.com:57772/csp/c32ps/BJMD.Prod.Service.DocumentRepository.cls) [ihs.medsphere.com:57772/csp/c32ps/BJMD.Prod.Service.DocumentRepository.cls](http://projwin09-ihs.medsphere.com:57772/csp/c32ps/BJMD.Prod.Service.DocumentRepository.cls)

The *c32ps* portion of the URL is the Ensemble namespace that is mapped to the EHR namespace in use. EHR: WOCRT must map to C32WOCRT in the Site URL. For example:

[http://projwin09](http://projwin09-ihs.medsphere.com:57772/csp/C32WOCRT/BJMD.Prod.Service.DocumentRepository.cls) [ihs.medsphere.com:57772/csp/C32WOCRT/BJMD.Prod.Service.DocumentRepositor](http://projwin09-ihs.medsphere.com:57772/csp/C32WOCRT/BJMD.Prod.Service.DocumentRepository.cls) [y.cls](http://projwin09-ihs.medsphere.com:57772/csp/C32WOCRT/BJMD.Prod.Service.DocumentRepository.cls)

The default port for Ensemble Web Services is 57772. However, if a site is running multiple instances of Ensemble, the correct port number may be 57773 or 57774/5/6/, etc. Check with your site administrator if in doubt.

### <span id="page-8-0"></span>3.2 KMR Viewer Launch Button

The C32 launch button provides a number of properties that can be set as desired and some to be set to configure the instance of the service.

The properties are shown in the [Figure 3-2.](#page-8-1)

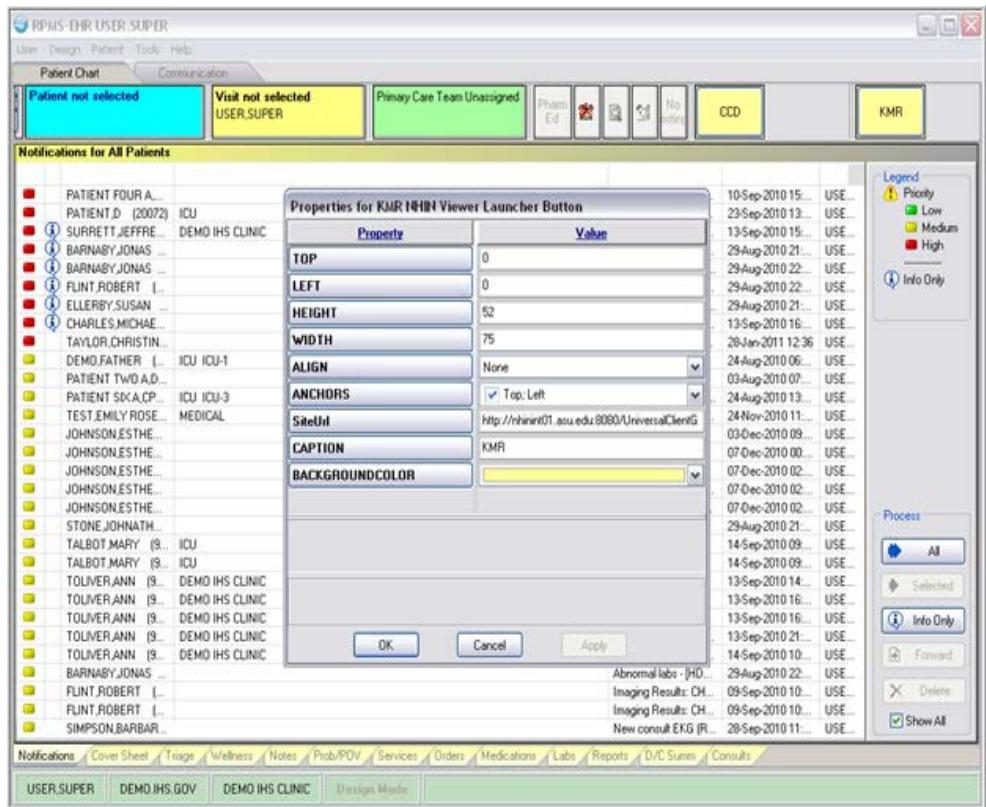

<span id="page-8-1"></span>Figure 3-2: KMR Viewer Launch Button Properties

Installation/Configuration Guide<br>CCD/C32 Component November 2011

The SiteUrl property is used to define the location of the KMR NHIN Inbox Web service location. If you are using this service, consult your KMR resource for the appropriated URL.

# <span id="page-9-0"></span>3.3 General Properties for Launch Buttons

The launch button components support the following general properties.

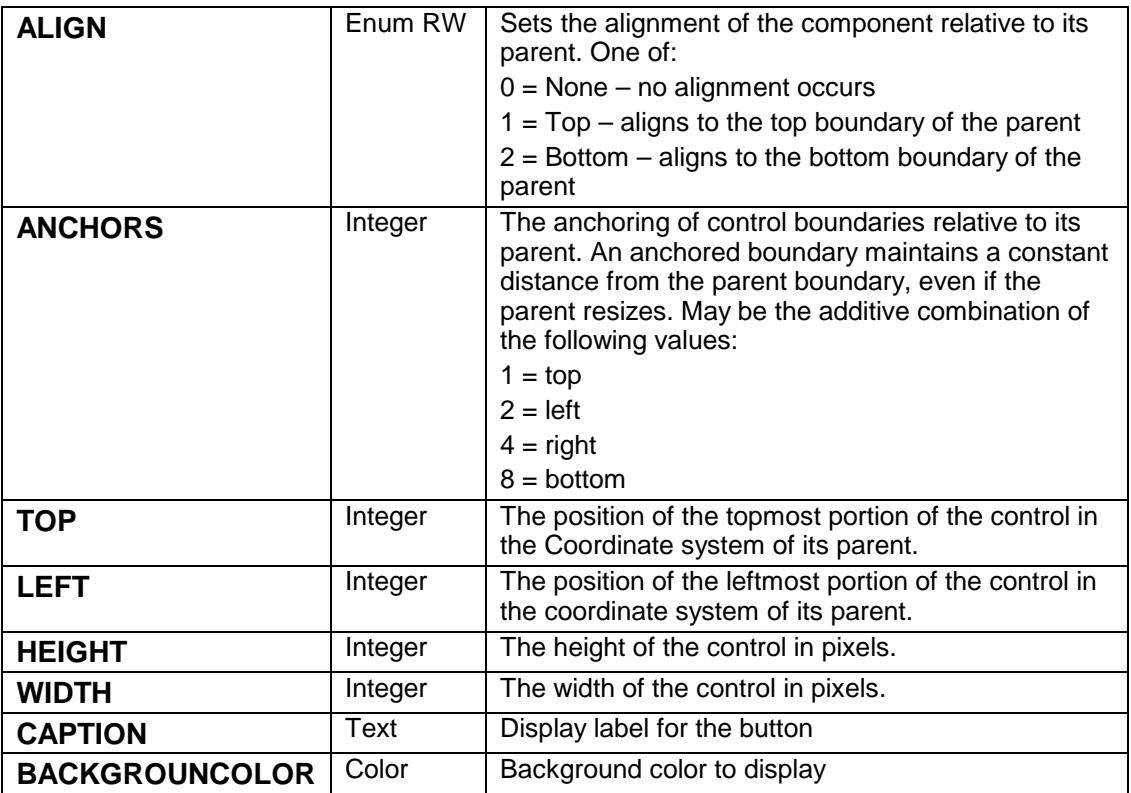

# <span id="page-9-1"></span>3.4 C32 Viewer Listening Service

The only configuration item for this component is to include the C32 Viewer Listening Service from Design Mode as:

| <b>Patient not selected</b>                                                                                                    | <b>Visit not selected</b><br><b>REPLIE RESULT</b>                                                                                    |                                                                                                    | Primary Care Team Unaccigned | Phani<br>窝<br>£ū |                                                                                                    | CDD                                                                                                    | KMR                                                                                     |
|----------------------------------------------------------------------------------------------------|----------------------------------------------------------------------------------------------------|----------------------------------------------------------------------------------------------------|------------------------------|------------------|----------------------------------------------------------------------------------------------------|----------------------------------------------------------------------------------------------------|-----------------------------------------------------------------------------------------|
| <b>Notifications for All Patients</b>                                                                                                    |                                                                                                    |                                                                                                    |                              |                  |                                                                                                    |                                                                                                    |                                                                                         |
| PATIENT FOUR A.<br>Patent, PATIENT FOUR A CPOEAM8 (20025)<br>Subject: Dider requires electronic signature.<br>Sender: USER:SUPER<br>Delivered: 10-Sep-2010 15:30<br>Priority: High<br>Type: Actionable<br>Can Delete: Yes                                                                                                    | юr                                                                                                    | Select Required Services<br>C32 Viewer Listening Service<br>Chat Service                                                                                                    | Adverse Reaction Data Entry  |                  | Order requires electron.<br>Order requires electron.<br>Critical lab: FBG 178 0.<br><b>HER</b><br>$\bullet$            | 10-Sep-2010 15:<br>USE<br>23-Sep-2010 13<br>USE.<br>USE.<br>13-Sep-2010-15:<br>29 Aug 2010 21:<br>USE.<br>29 Aug-2010 22<br>USE.<br>USE.<br>29 Aug 2010 22<br>USE.<br>29 Aug 2010 21:                                                                                                    | Legend -<br>! Pricety<br><b>D</b> Low<br><b>Nedum</b><br><b>B</b> High<br>(3) Info Driv |
| UU UNNUS MUHA<br>TAYLOR CHRISTIN<br>o<br>DEMOFATHER L.<br>œ<br>PATIENT TWO A.D.<br>œ<br>PATIENT SOCA CP.<br>œ<br>TEST EMILY ROSE<br>œ<br>JOHNSON ESTHE<br>œ<br>JOHNSON ESTHE<br>œ<br>JOHNSON ESTHE<br>o<br>JOHNSON ESTHE<br>œ<br>JOHNSON ESTHE<br>œ<br>STONE JOHNATH<br>o<br>TALBOT MARY 19.<br>œ<br>TALBOT MARY 19<br>œ<br>TOLIVER ANN 19.<br>œ<br>TOLIVER, ANN (9.<br>a<br>TOLIVER ANN 19. | ICU ICU-1<br><b>ICU ICU-3</b><br><b>MEDICAL</b><br><b>ICU</b><br><b>ICU</b><br>DEMO IHS CLINIC<br>DEMO IHS CLINIC<br>DEMO IHS CLINIC | Community Info<br>CPRS Options<br>Date Service<br>Dosing Calc<br>Encounter Context Object<br>MDAD Component<br>Patient Context Object<br>Pint Service<br>- Renote Monitoring Service<br>Remote Sites Service<br>Site Context Object<br>Snell Dwckinn Service |                              | OK:              | ∙<br>Cancel                                                                                                    | 13-Sep-2010 16:<br>USE.<br>28 Jan 2011 12 36<br>USE:<br>24 Aug 2010 06:<br>USE.<br>03 Aug 2010 07:<br>USE.<br>USE:<br>24 Aug 2010 13<br>USE.<br>24 Nov-2010 11:<br>USE.<br>03 Dec-2010 09<br><b>USE</b><br>07-Dec-2010-00<br>07-Dec-2010-02<br>USE.<br>07-Dec-2010-02<br>USE.<br>USE.<br>07-Dec-2010 02:<br>USE.<br>29 Aug 2010 21:<br>14-Sep-2010-09<br>USE.<br>14-Sep-2010-09<br>USE.<br>13-Sep-2010 14:<br>USE.<br>13-Sep-2010 16:<br>USE.<br>13-Sep-2010 16:<br>USE. | Process<br>Al<br>ò.<br>Selected                                                         |
| œ<br>TOLIVER ANN 19.<br>œ<br>TOLIVER ANN 19<br>EARNABY JONAS<br>œ<br>FLINT ROBERT<br>œ<br>FUNT ROBERT<br>œ<br>SIMPSON BARBAR                                                                                                    | DEMO IHS CLINIC<br>DEMO IHS CLINIC                                                                                                   |                                                                                                    |                              |                  | Imaging Results: CHE<br>Abnomal labs - [HDL.]<br>Imaging Results: CHE<br>Imaging Results: CHE<br>New consult EXG (Ro., | 13-Sep-2010 21:<br>USE.<br>14-Sep-2010 10<br>USE-<br>29 Aug 2010 22<br>USE.<br>USE<br>09-Sep-2010 10:<br>09-Sep-2010 10<br>USE.<br>29-Sep-2010 11:<br>USE.                                                                                                    | (b) Info Only<br>R<br>Forward<br>×<br>Delete<br><b>D</b> Show All                       |

<span id="page-10-0"></span>Figure 3-3: Including C32 Listener Service

This is accessed via the Design Menu as Design/Required Services.

# <span id="page-11-0"></span>**4.0 Contact Information**

If you have any questions or comments regarding this distribution, please contact the OIT Help Desk (IHS):

**Phone**: (505) 248-4371 or (888) 830-7280

**Fax**: (505) 248-4363

**Web**: http://www.ihs.gov/GeneralWeb/HelpCenter/Helpdesk/index.cfm

**Email**: support@ihs.gov